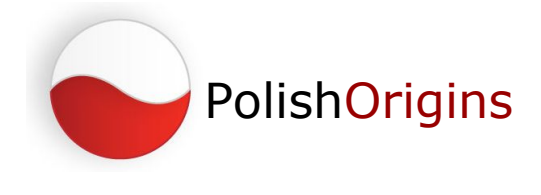

## **Creating Your**

## **PolishOrigins Personal Page**

Before you post your first message to the Forum, we recommend that you add your surnames and places of interest to let others find you. It will help you get connected to anyone on the Internet researching the same surnames and places so that you may share your information and experiences. This information (surnames and places), along with the Research Notes section, where you can describe your genealogical research interests, achievements, questions etc., will become your PolishOrigins Personal Page (PO Personal Page) – with your simple web address.

This page will be visible in the whole Internet and, of course, to search engines. This means that someone who will "google" your surname or place may find your page. And who knows, maybe it will help you to find some relatives?

What's more, you can share your easy-to-remember PO Personal Page address on your social network (FB, Twitter, Google +, etc.), blog, add to your default signature when you comment on genealogy articles or post in forums - as a simple presentation of your research interests.

See examples of PO Personal Pages of others:

<http://polishorigins.com/shellie>

<http://polishorigins.com/Zenon>

## **How to create it?**

1. To start log in on the main page of the Forum: <http://forum.polishorigins.com/>.

You can do it by clicking Log in button in the top right corner of the page.

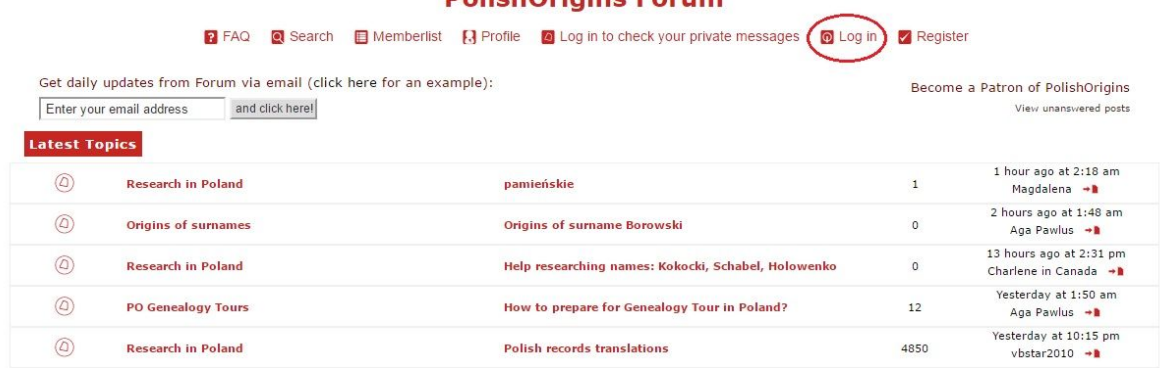

**DolichOrigine Forum** 

Please enter your username and password.

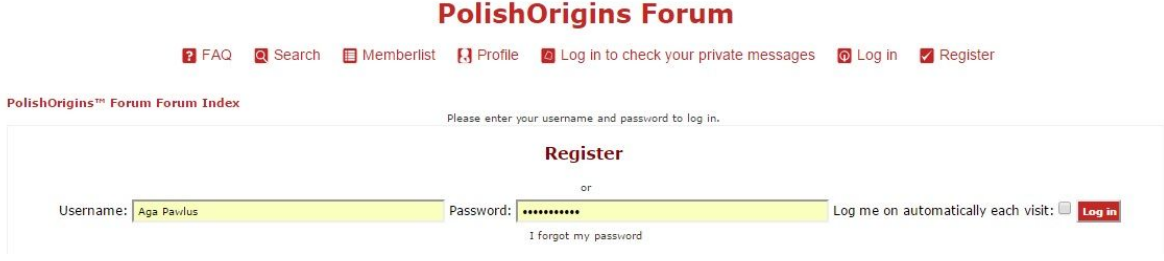

You can allow your browser to remember the password, and you can check the box so that you are logged on automatically on each visit.

When you are logged in your username is displayed in the top right corner of the page:

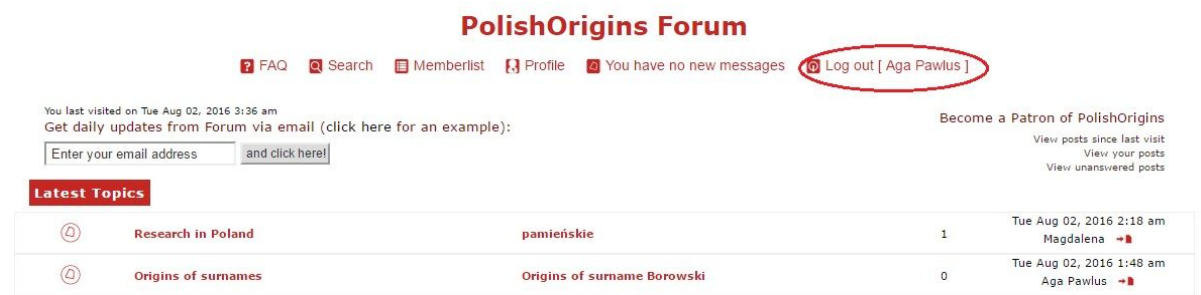

2. Now, please click Profile button, which you will find in the middle of the top menu:

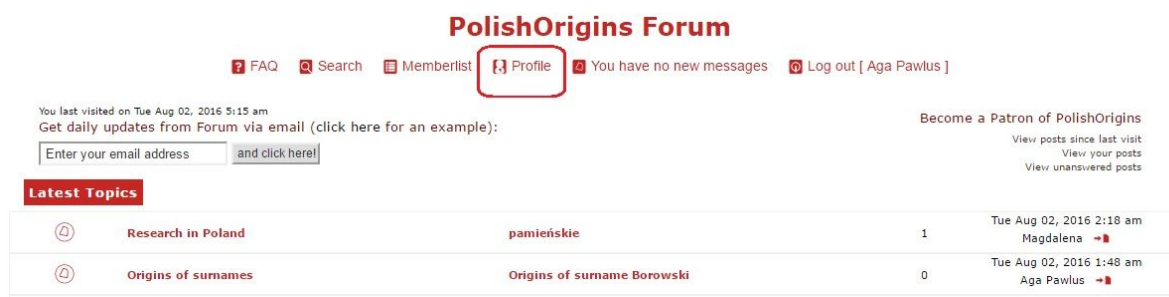

Here (on your profile page) you can edit personal information and settings. The first section is Registration information where you can change your password.

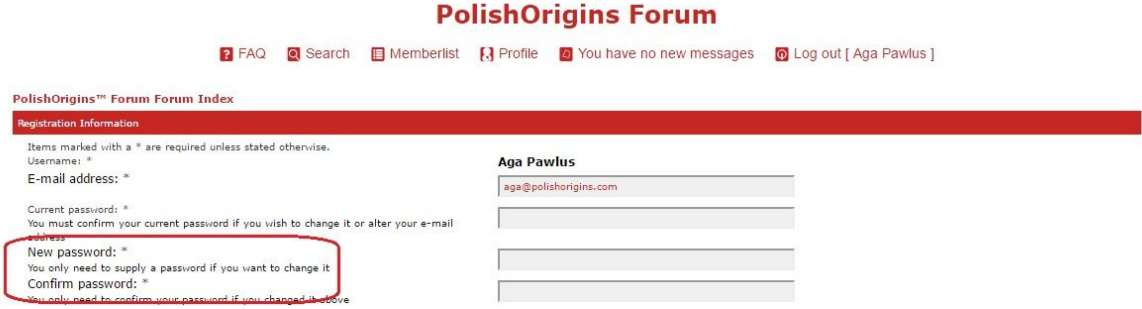

In Profile information you can add your location, occupation,interests, and signature which may include link to your PO Personal Page or any other important genealogy information. The signature will be displayed under each message you post in PolishOrigins Forum. Filling in this information is optional.

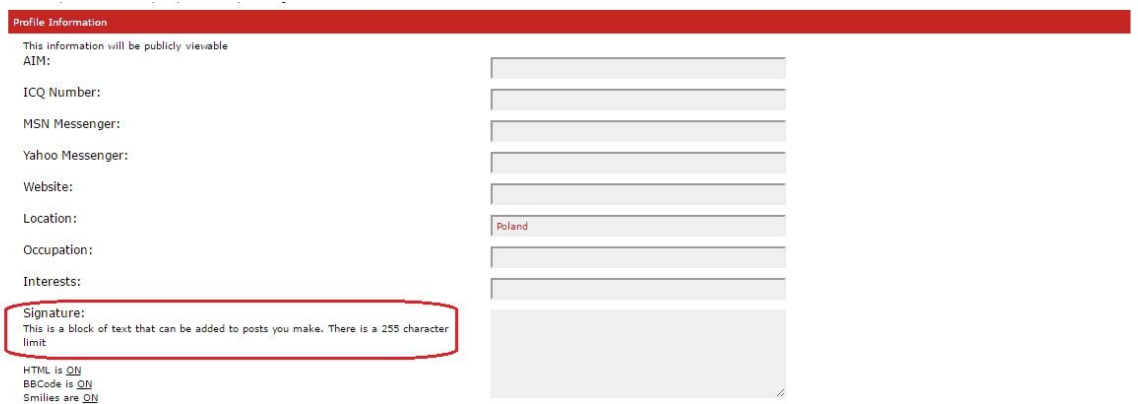

3. The next section in Profile page is Surnames and Place. Here you enter your surnames and places of interest. You can add fields to enter more than one surname and place.

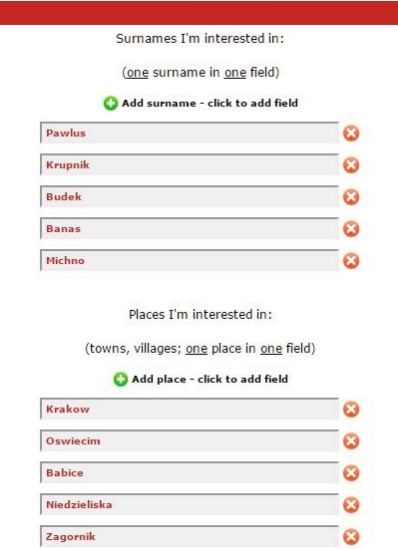

4. In the Research Notes field you can describe your genealogical research interests, adventures, achievements, links to your other sites, questions or goals for the future. This is your "genealogical business card". You can use some basic formatting options (bold, italics, underline), you can insert links and even photographs. Detailed advice on this will be presented in a separate guide.

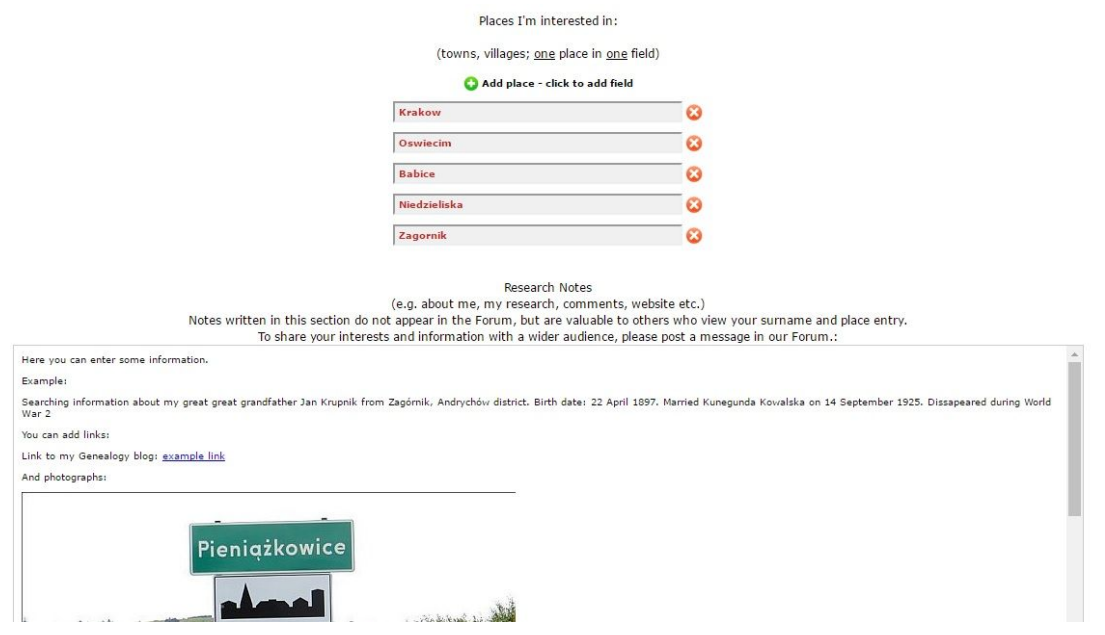

5. In the sections that follow you can set your Preferences or you can just accept the default settings for now. You can change them at any time. Adding your avatar (your photograph or other image you choose) will let others to get to know your better and make this a little "dehumanized" interactions via Internet more personal.

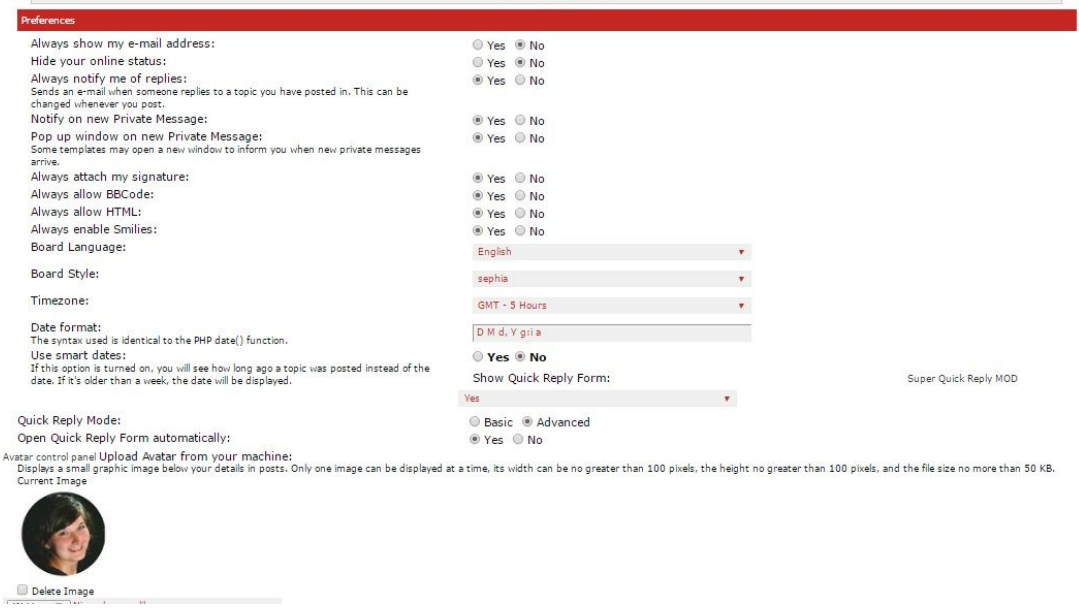

6. If you are ready you can click the Submit button at the bottom of the page – the information you have entered will be saved to your profile. You can now view your personal page or edit your profile again.

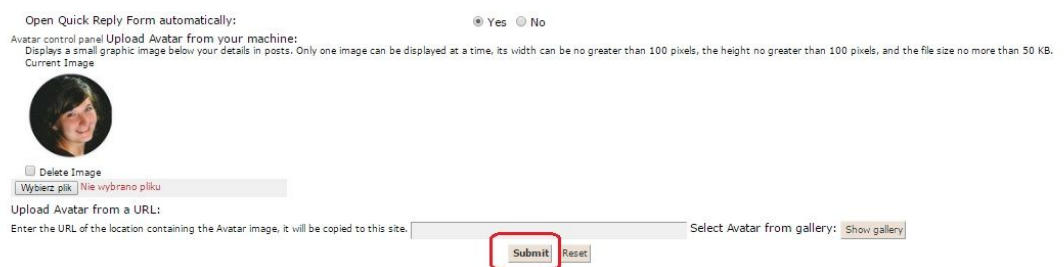

The address of your page will be: <http://polishorigins.com/YourUsername>This page will be visible in the internet for anyone who will try to find the same names or places in search engine such as Google or Bing. You can put it as you default signature below your posts on forum or you can share it via other social networks.

PolishOrigins Team In case of problems, contact us: [forum@polishorigins.com](mailto:forum@polishorigins.com)